**User Access for Delphi Technologies Supplier Portal**

**Delphi Technologies** 

### **Where to register**

### **C** covisint

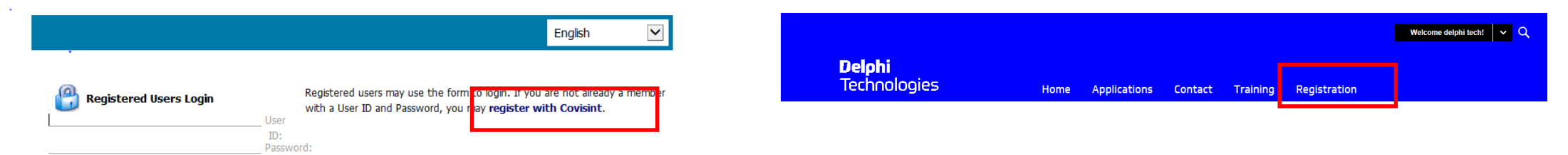

- You may begin registration from either Covisint or Delphi Technologies portal
- From Covisint, go to<https://us.sso.covisint.com/jsp/preLogin.jsp> and click on register with **Covisint**
- From Delphi Technologies portal, delphitechnologies.covisint.com, click on the Registration on the banner and then select  $G$  Get Registered (2<sup>nd</sup> hyperlink)

# **Beginning the registration**

#### welcome: covisint registration

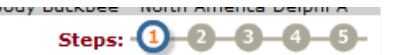

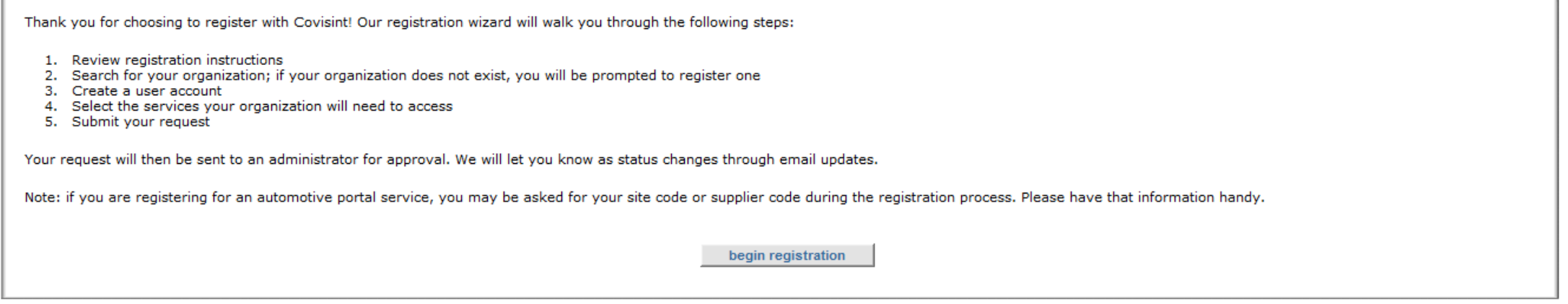

2018 @ Covisint Corporation. All Rights Reserved.

• Click begin registration

### **Locate your organization**

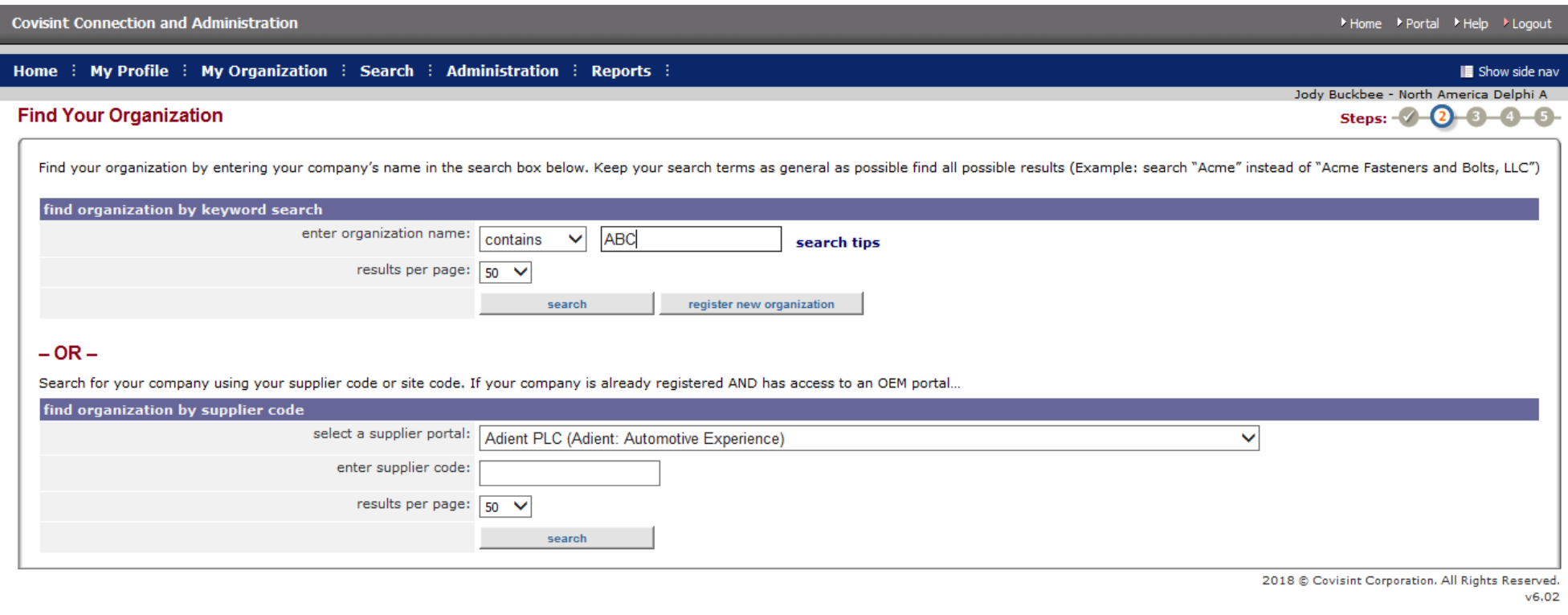

search

• Enter part of your organization by name and click  $\Box$ 

4 Delphi Technologies Supplier Portal Registration

### **Locate your organization**

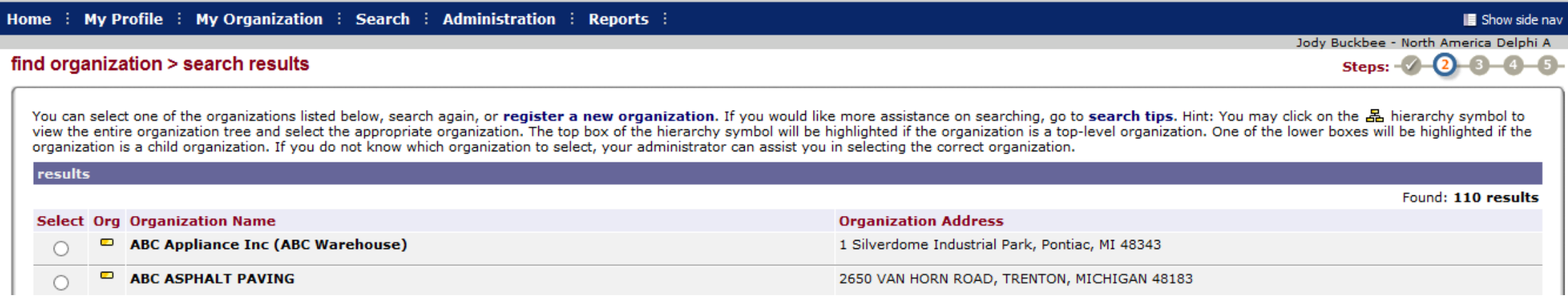

- Locate your organization from the list, select the radio button, scroll to the bottom and click. Proceed to slide 8 continue registration
- If you do not locate your organization, you may proceed to register your company by clicking

register new organization

# **Register a new organization**

#### accept administrator role

Steps:  $-2$  -3 -3 -3 -4

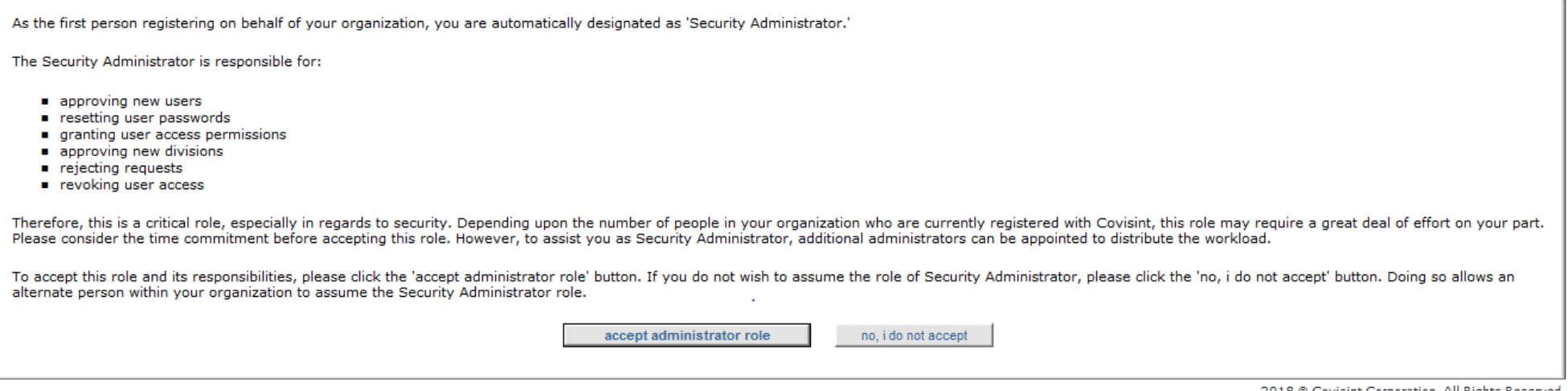

- If you are registering a new organization, then you must accept the administrator role, which will make you responsible for the functions listed in the screen shot.
- If you want to proceed, click accept administrator role
- If you select  $\Box$  no, ide not accept I the registration process will stop. You will need to find someone in your company or organization who will register and accept the administrator role before you can register as a user

### **Delphi** Technologies

# **Organization Information**

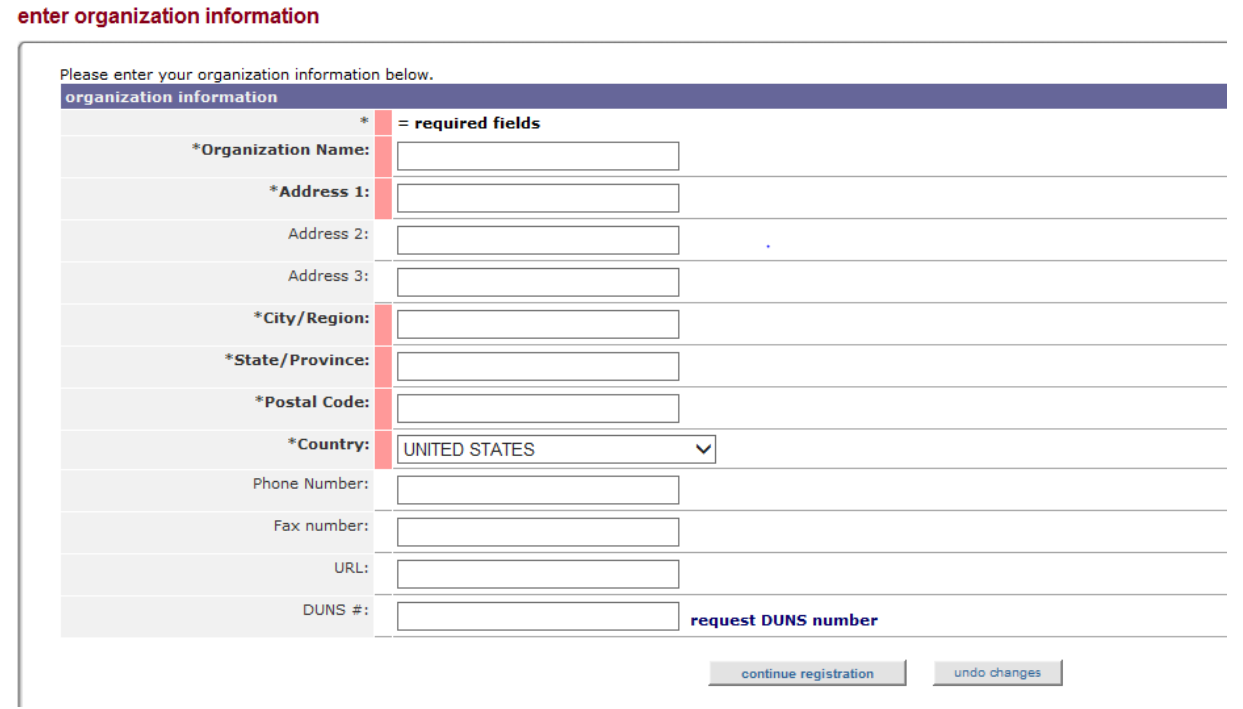

 $\sim$ 

• Enter your organization information and click continue registration

## **User Information**

### enter user information

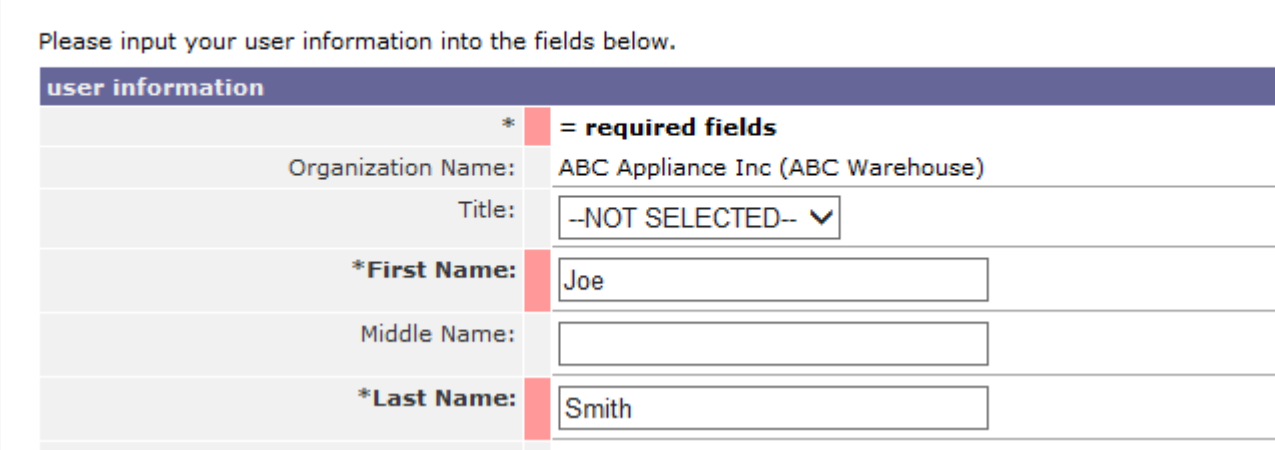

- Enter your user information and click  $\Box$ continue registration
- Note: if you are already registered with Covisint with the email entered, you will receive a message but can continue if you are registering for an additional organization.

 $\alpha$ 

### **User ID**

### enter user information

Please input your user information into the fields below.

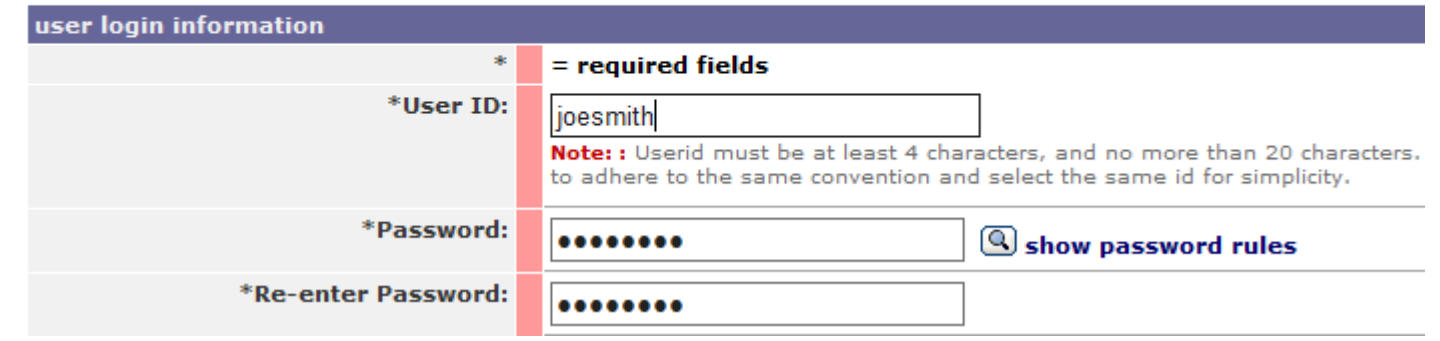

• Create a user ID, password and security question. Click

continue registration

Note: if you are already registered with Covisint and need to register for an additional organization, you will need to create a new user ID for the new organization, i.e. one user ID cannot have access to multiple organizations.

### **Delphi** Technologies

# **Selecting Delphi Technologies portal**

- Select the Delphi Technologies Supplier Portal
- Scroll to the bottom and **click CONTING**

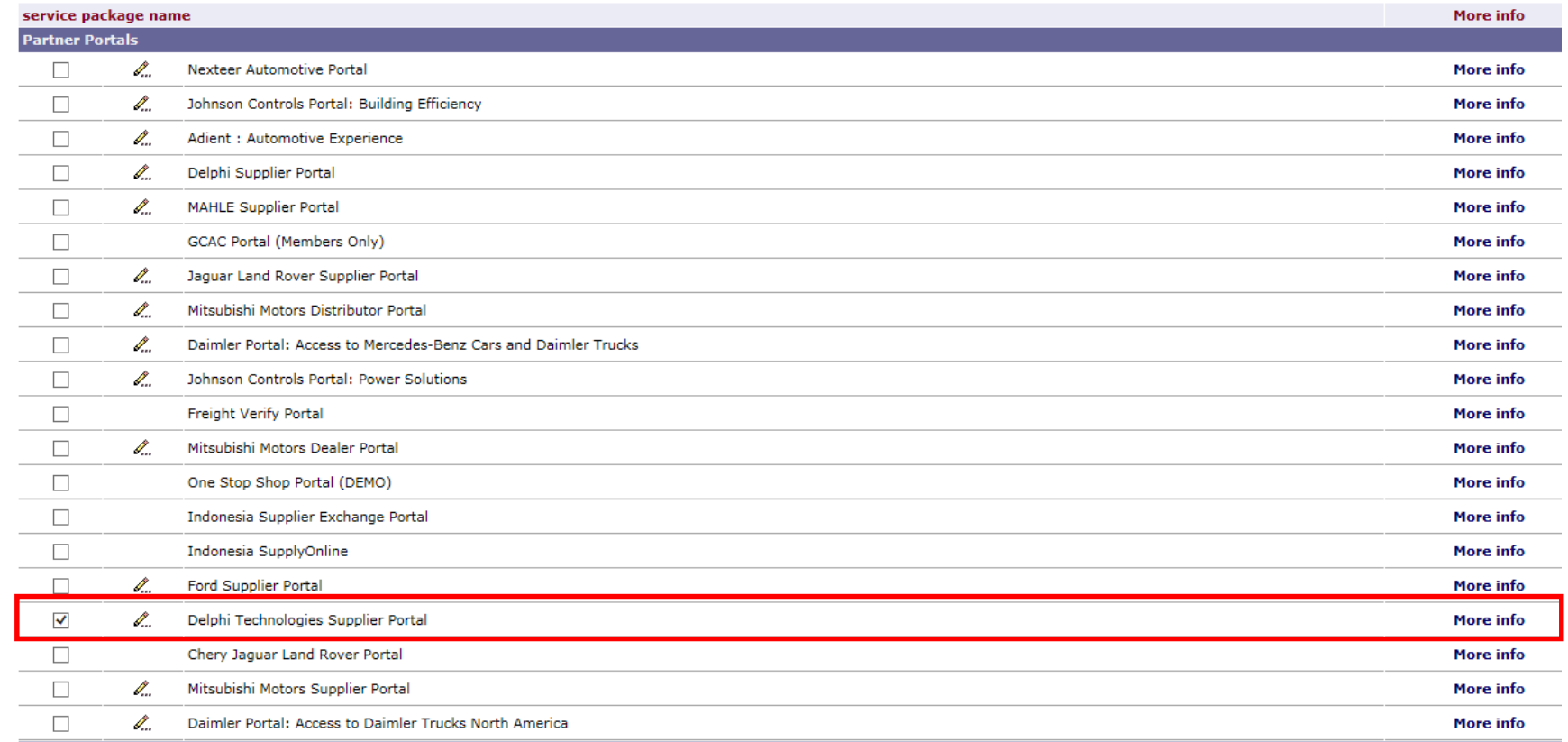

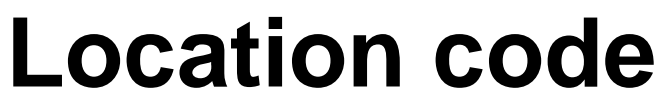

#### **Enter location code for Delp**

your Organization Administrator click 'continue without requesting

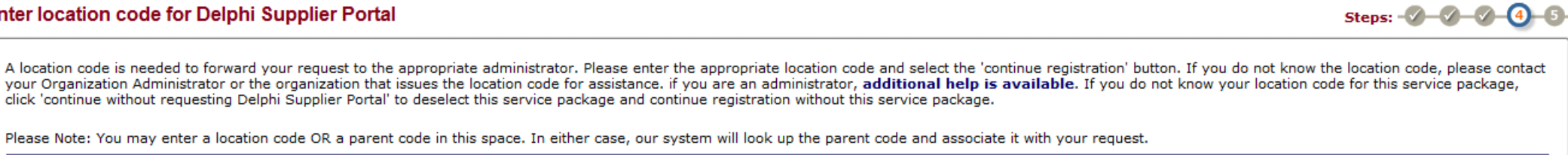

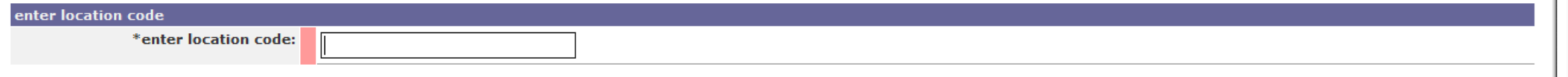

- While registering, you must enter a location code. Delphi Technologies uses your location DUNS as the location code. Click continue registration
- Note: if the location code is not recognized, then Delphi Technologies needs to add your location code to the grid. Please contact the Delphi Technologies Service Desk to create an incident to add a location code to the supplier portal.

# **Requesting Sub-packages**

#### Request Sub-packages for Delphi Technologies Supplier Portal

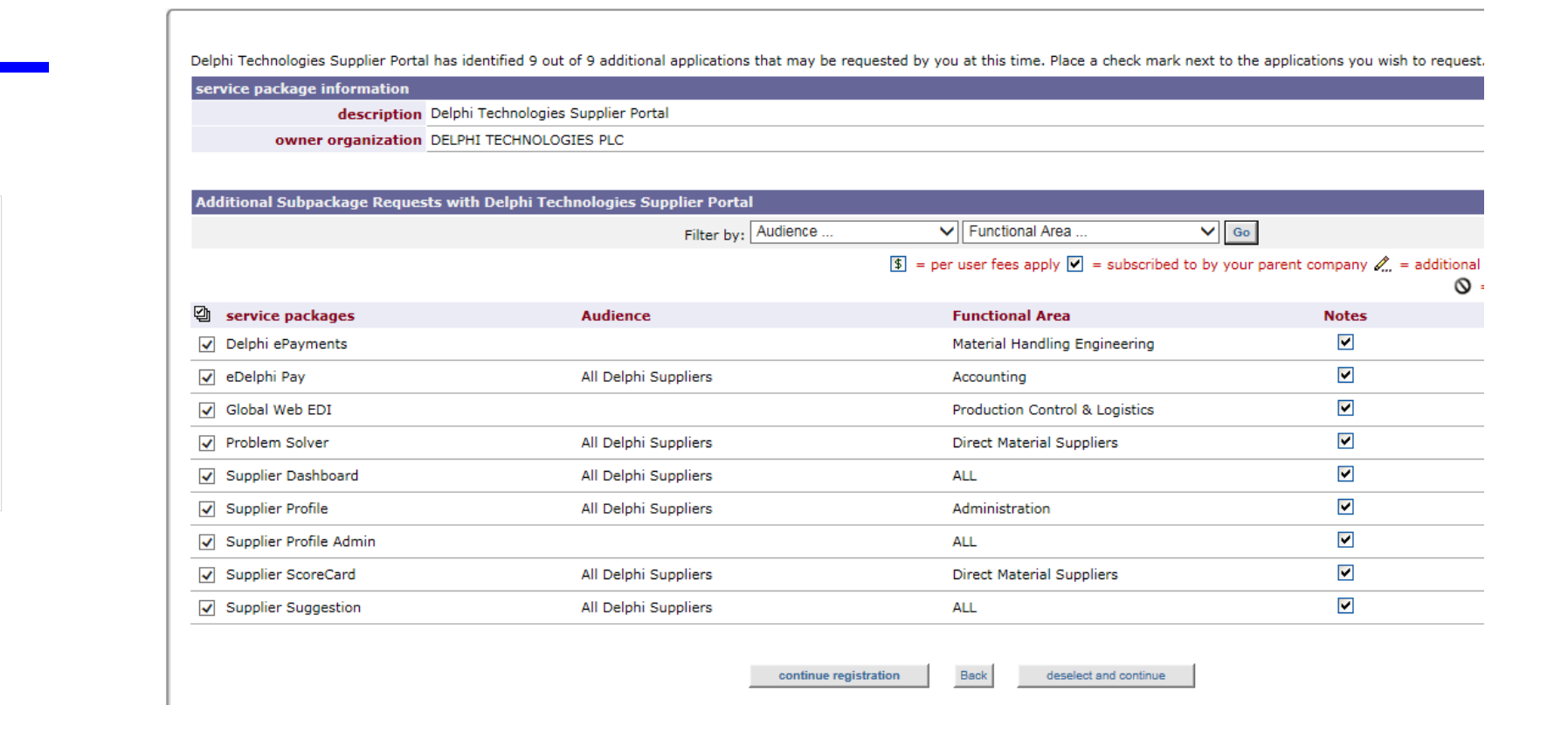

- You will be prompted to select the Sub-packages that you need added to your user ID.
- Some Service Packages will require a site ID. The site ID is your location DUNS

d to register for an additional organization

zation, i.e. one user ID cannot have access to

**Delphi Technologie** 

**Delphi** Technologies

# **Completing the registration**

#### $\blacksquare$ Covisint Terms and Conditions for the use of the Delphi Supplier Portal

#### Printer-friendly version

COVISINT HOSTED SERVICE AGREEMENT

This Covisint Hosted Service Agreement is a legal agreement between you (in your capacity as an individual and as an agent for your company, institution or other entity) and Covisint Corporation.

1.0 DEFINITIONS.

In this Covisint Hosted Service Agreement ("Agreement"), the following terms have the respective meanings as assigned below:

1.1 "Content" means any content or other material a Customer supplies, posts or otherwise makes available to Users via or through the Covisint Hosted Service.

• You will be prompted to agree to the Terms and Conditions for use of the portal. Review the terms and conditions and click ves, i accept agreement

• Click submit registration

# **What's Next?**

- If you registered for a new organization, the request will be sent to Delphi Technologies to approve the organization.
- If you requested Problem Solver for your new organization, the organization must be added to Problem Solver by Delphi Technologies. Please submit a ticket to the Delphi Technologies Service Desk to create the organization in Problem Solver.
- If you registered as a new user for an existing organization, the request will be routed to your company's Covisint Security Admin. Individual user requests do NOT get sent to Delphi Technologies.
- Your Covisint Security Admin must approve the request in 30 days or it will be automatically canceled.
- Problem Solver and WebEDI sub-packages require additional set up within the application
- Problem Solver requires your Problem Solver Company Admin (different than the Covisint Security Admin) to grant access to appropriate roles in the subpackage. If you do not know your Problem Solver Company Admin, please submit a ticket to the Delphi Technologies Service Desk requesting the name of your Problem Solver Company Admin.
- WebEDI requires your user ID to be set up to your vendor code. This is managed by Production Control at Delphi Technologies. If you do not know your plant PC&L contact, please submit a ticket to the Delphi Technologies Service Desk requesting access to WebEDI and give either your plant code or your vendor number.

# **Thank you.**

**Delphi Technologies**